# **feedback Documentation**

*Release 0.1*

**Ivan Gromov**

July 14, 2015

#### Contents

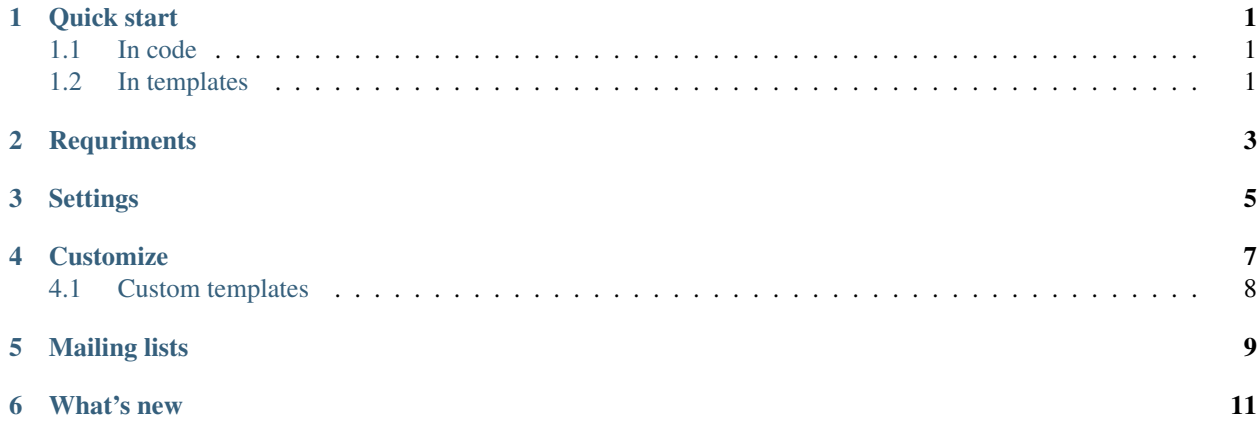

## **Quick start**

## <span id="page-4-1"></span><span id="page-4-0"></span>**1.1 In code**

Add feedback to INSTALLED\_APPS

```
INSTALLED_APPS = [
    ...
    'feedback',
    ...
]
```
#### Example urlpatterns:

(r'^feedback', include('feedback.urls'))

Synchronize your database models run django syncdb

## <span id="page-4-2"></span>**1.2 In templates**

Load tags library:

{% load feedback\_tags %}

Insert template tag in your template

```
{% show_feedback [key] %},
```
where key is feedback form key. Default key value is default.

## **Requriments**

<span id="page-6-0"></span>Note that feedback uses ajax form based on jQuery, so you need to include jQuery in your page. You can install it from Google hosting:

<script type="text/javascript" src="http://ajax.googleapis.com/ajax/libs/jquery/1.7/jquery.min.js"></script>

## **Settings**

<span id="page-8-0"></span>FEEDBACK\_FORMS Registry for custom feedback forms. See Customize section. FEEDBACK\_FORMS\_NAMES Registry for feedback form names. See Customize section. FEEDBACK\_PREFIX\_KEY\_FIELDS Use True if need unique id html element for form fields.

### **Customize**

<span id="page-10-0"></span>If you want to customize default feedback form, or add your own, you have to create an application with your forms. All feedback forms should be subclasses of feedback.forms.BaseFeedbackForm. Here is an example of custom feedback class:

```
from django import forms
from feedback.forms import BaseFeedbackForm
class OrderForm(BaseFeedbackForm):
   name = forms.CharField(label=u'Your name', max_length=200)
   email = forms.EmailField(label=u'Your Email', max_length=200)
   phone = forms.CharField(label=u'Phone', max_length=200)
   address = forms.CharField(label=u'Your address', max_length=200)
   date = forms.CharField(label=u'Date and time', max_length=200)
   file = forms.FileField(label=u'Attach the file')
   response = forms.CharField(label=u'Comment', max_length=500,
        widget=forms.Textarea(attrs={'cols':'30', 'rows':'5'}))
    subject = u'Custom order form'
```
subject attribute appears in email subject.

Then you need to put feedback forms in your settings.py:

FEEDBACK\_FORMS - dictionary object, describes feedback forms on your site. Every key-value pair stands for feedback form object. For example:

```
FEEDBACK_FORMS = {
    'default': 'feedback.forms.FeedbackForm',
    'order': 'mysite.custom_feedback.forms.OrderForm',
}
```
You can also specify FEEDBACK\_FORMS\_NAMES option:

FEEDBACK\_FORMS\_NAMES - dictionary object, that defines the way a feedback form is displayed in Mailing list admin interface. Every key-value pair stands for feedback form object. For example:

```
FEEDBACK_FORMS_NAMES = {
    'order': 'Online order form',
}
```
Now we can include {% show\_feedback order %} in template and get overriden form.

## <span id="page-11-0"></span>**4.1 Custom templates**

You can create custom templates if you have custom form class. Application search them by first. Template names are:

feedback/FORM\_KEY/feedback.html, feedback/feedback.html for rendering form itself

feedback/FORM\_KEY/thankyou.html, feedback/thankyou.html for rendering success response

feedback/FORM\_KEY/email.txt, feedback/feedback\_messages.txt for rendering email text

## **Mailing lists**

<span id="page-12-0"></span>You can specify a mailing list for each feedback form with admin interface. By default messages from all the feedback forms are sent to the emails specified by MANAGERS setting

## **What's new**

<span id="page-14-0"></span>0.4.1 - Option to define humanized form names was added. 0.4.0 - New version. Responses in DB was deleted and mailing lists was added.